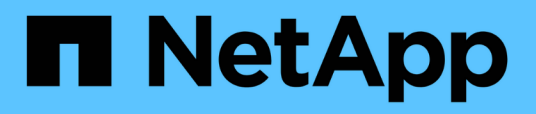

## **Présentation de NetApp Astra Control Center**

NetApp Solutions

NetApp April 26, 2024

This PDF was generated from https://docs.netapp.com/fr-fr/netappsolutions/containers/vtwn\_astra\_register.html on April 26, 2024. Always check docs.netapp.com for the latest.

# **Sommaire**

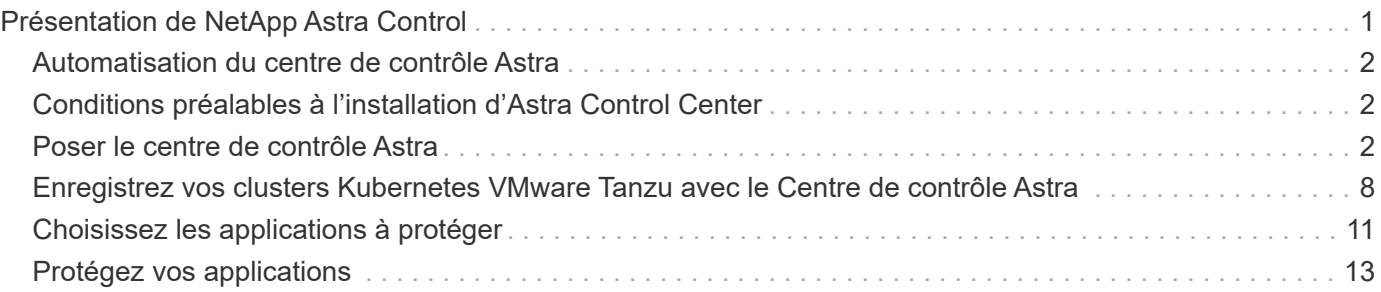

# <span id="page-2-0"></span>**Présentation de NetApp Astra Control**

NetApp Astra Control Center propose un ensemble complet de services de gestion du stockage et des données respectueuse des applications pour les workloads Kubernetes avec état, déployés dans un environnement sur site et optimisé par les technologies NetApp de protection des données.

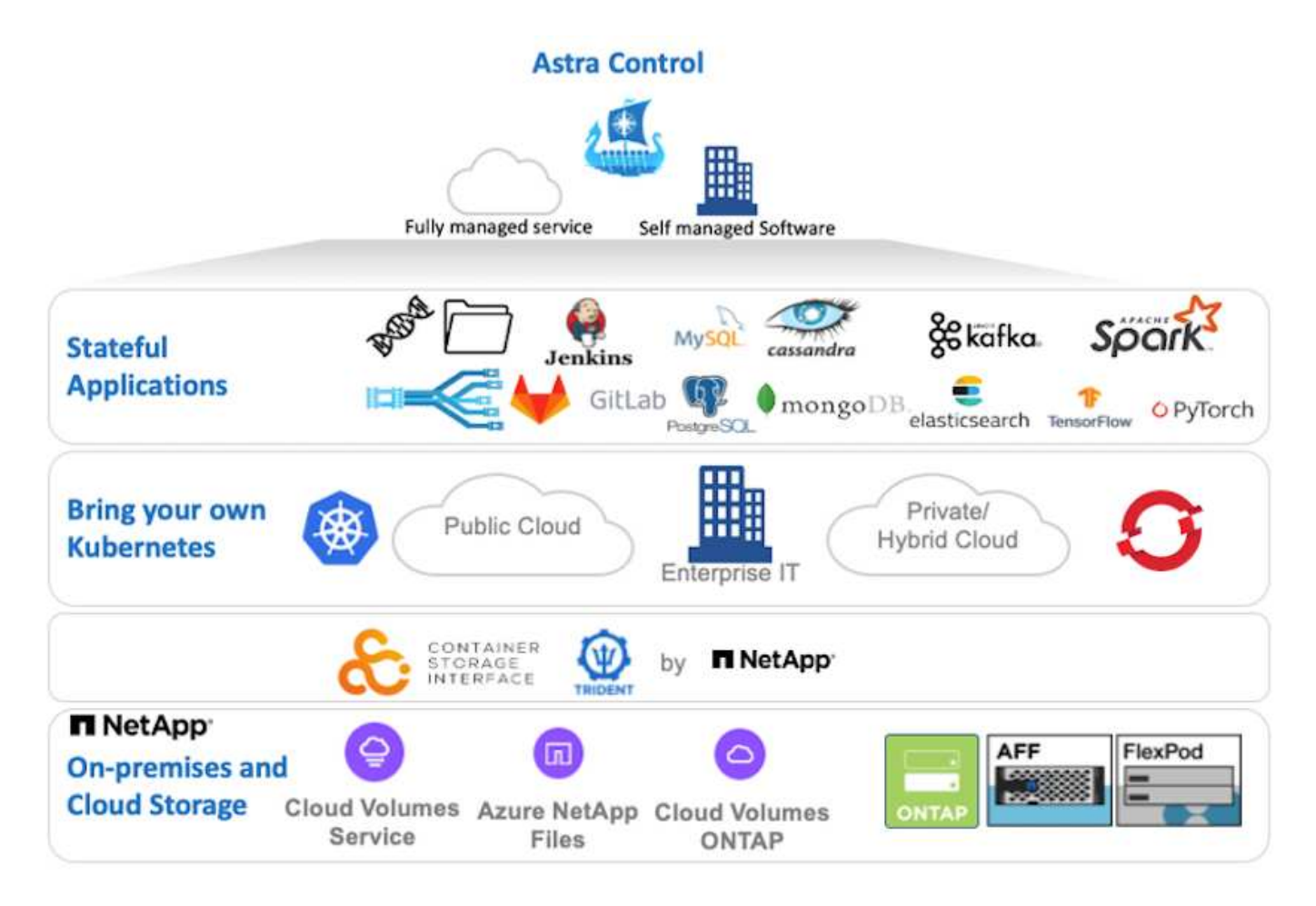

Le centre de contrôle NetApp Astra peut être installé sur un cluster VMware Tanzu sur lequel l'orchestrateur de stockage Astra Trident est déployé et configuré avec des classes de stockage et des systèmes back-end de stockage vers des systèmes de stockage NetApp ONTAP.

Pour en savoir plus sur Astra Trident, rendez-vous sur ["ce document ici".](https://docs.netapp.com/fr-fr/netapp-solutions/containers/dwn_overview_trident.html)

Dans un environnement connecté au cloud, Astra Control Center utilise Cloud Insights pour fournir des fonctionnalités avancées de surveillance et de télémétrie. En l'absence de connexion Cloud Insights, un contrôle limité et une télémétrie (sept jours de metrics) sont disponibles et exportés vers les outils de contrôle natifs Kubernetes (Prometheus et Grafana) via des terminaux ouverts.

Le centre de contrôle Astra est entièrement intégré à l'écosystème NetApp AutoSupport et Active IQ qui fournit un soutien aux utilisateurs, fournit des conseils pour la résolution de problèmes et affiche des statistiques d'utilisation.

En plus de la version payante d'Astra Control Center, une licence d'évaluation de 90 jours est également disponible. La version d'évaluation est prise en charge par e-mail et dans le Channel Slack de la communauté. Les clients ont accès à ces ressources, à d'autres articles de la base de connaissances et à de la documentation disponibles dans le tableau de bord de support des produits.

### <span id="page-3-0"></span>**Automatisation du centre de contrôle Astra**

Astra Control Center est doté d'une API REST entièrement fonctionnelle pour l'accès par programmation. Les utilisateurs peuvent utiliser n'importe quel langage ou utilitaire de programmation pour interagir avec les terminaux API REST Astra Control. Pour plus d'informations sur cette API, reportez-vous à la documentation ["ici".](https://docs.netapp.com/us-en/astra-automation/index.html)

Si vous recherchez un kit de développement logiciel prêt à l'emploi pour interagir avec les API REST Astra Control, NetApp propose un kit avec le kit de développement Python Astra Control que vous pouvez télécharger ["ici"](https://github.com/NetApp/netapp-astra-toolkits/).

Si la programmation n'est pas adaptée à votre situation et si vous souhaitez utiliser un outil de gestion de la configuration, vous pouvez cloner et exécuter les playbooks Ansible publiés par NetApp ["ici"](https://github.com/NetApp-Automation/na_astra_control_suite).

## <span id="page-3-1"></span>**Conditions préalables à l'installation d'Astra Control Center**

L'installation d'Astra Control Center requiert les conditions préalables suivantes :

- Un ou plusieurs clusters Kubernetes tanzu gérés soit par un cluster de gestion, soit par TKGS ou TKGI. Les clusters de charges de travail TKG 1.4+ et les clusters utilisateur TKGI 1.12.2+ sont pris en charge.
- Astra Trident doit déjà être installé et configuré sur chacun des clusters Kubernetes de Tanzanie.
- Un ou plusieurs systèmes de stockage NetApp ONTAP exécutant ONTAP 9.5 ou version ultérieure.

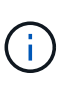

C'est une bonne pratique pour chaque installation de Kubernetes de tanzu sur un site qui dispose d'un SVM dédié pour le stockage persistant. Les déploiements multisites requièrent des systèmes de stockage supplémentaires.

- Un système back-end de stockage Trident doit être configuré sur chaque cluster Kubernetes tanzu avec une SVM sauvegardée par un cluster ONTAP.
- Classe de stockage par défaut configurée sur chaque cluster Kubernetes tanzu avec Astra Trident comme mécanisme de provisionnement du stockage.
- Un équilibreur de charge doit être installé et configuré sur chaque cluster Kubernetes tanzu pour équilibrer la charge et exposer Astra Control Center si vous utilisez ingressType AccTraefik.
- Un contrôleur d'entrée doit être installé et configuré sur chaque cluster Kubernetes tanzu pour exposer Astra Control Center si vous utilisez ingressType Generic.
- Un registre d'images privées doit être configuré pour héberger les images du NetApp Astra Control Center.
- Vous devez disposer d'un accès administrateur de cluster au cluster Kubernetes tanzu sur lequel Astra Control Center est installé.
- Vous devez disposer d'un accès d'administration aux clusters NetApp ONTAP.
- Un poste de travail d'administration RHEL ou Ubuntu.

### <span id="page-3-2"></span>**Poser le centre de contrôle Astra**

Cette solution décrit une procédure automatisée pour installer Astra Control Center à l'aide d'un playbooks Ansible. Si vous recherchez une procédure manuelle pour installer le centre de contrôle Astra, suivez le guide d'installation et d'exploitation détaillé ["ici"](https://docs.netapp.com/us-en/astra-control-center/index.html).

- 1. Pour déployer Astra Control Center, vous devez disposer d'un ordinateur Ubuntu/RHEL avec Ansible. Suivre les procédures ["ici"](https://docs.netapp.com/us-en/netapp-solutions/automation/getting-started.html) Pour Ubuntu et RHEL.
- 2. Clonez le référentiel GitHub qui héberge le contenu Ansible.

```
git clone https://github.com/NetApp-
Automation/na_astra_control_suite.git
```
3. Connectez-vous au site de support NetApp et téléchargez la dernière version de NetApp Astra Control Center. Une licence associée à votre compte NetApp est requise. Après avoir téléchargé le tarball, transférez-le sur le poste de travail.

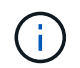

Pour commencer avec une licence d'essai d'Astra Control, visitez le ["Site d'inscription à](https://cloud.netapp.com/astra-register) [Astra"](https://cloud.netapp.com/astra-register).

- 4. Créez ou obtenez le fichier kubeconfig avec un accès administrateur au cluster Kubernetes de l'utilisateur ou de la charge de travail Tanzu sur lequel Astra Control Center doit être installé.
- 5. Définissez le répertoire sur na astra control suite.

```
cd na_astra_control_suite
```
6. Modifiez le  $vars/vars$ ,  $vm1$  classez les variables et remplissez-les avec les informations requises.

```
#Define whether or not to push the Astra Control Center images to your
private registry [Allowed values: yes, no]
push_images: yes
#The directory hosting the Astra Control Center installer
installer_directory: /home/admin/
#Specify the ingress type. Allowed values - "AccTraefik" or "Generic"
#"AccTraefik" if you want the installer to create a LoadBalancer type
service to access ACC, requires MetalLB or similar.
#"Generic" if you want to create or configure ingress controller
yourself, installer just creates a ClusterIP service for traefik.
ingress_type: "AccTraefik"
#Name of the Astra Control Center installer (Do not include the
extension, just the name)
astra tar ball name: astra-control-center-22.04.0
#The complete path to the kubeconfig file of the kubernetes/openshift
cluster Astra Control Center needs to be installed to.
hosting k8s cluster kubeconfig path: /home/admin/cluster-kubeconfig.yml
```
#Namespace in which Astra Control Center is to be installed astra\_namespace: netapp-astra-cc #Astra Control Center Resources Scaler. Leave it blank if you want to accept the Default setting. astra resources scaler: Default #Storageclass to be used for Astra Control Center PVCs, it must be created before running the playbook [Leave it blank if you want the PVCs to use default storageclass] astra trident storageclass: basic #Reclaim Policy for Astra Control Center Persistent Volumes [Allowed values: Retain, Delete] storageclass reclaim policy: Retain #Private Registry Details astra registry name: "docker.io" #Whether the private registry requires credentials [Allowed values: yes, no] require\_reg\_creds: yes #If require reg creds is yes, then define the container image registry credentials #Usually, the registry namespace and usernames are same for individual users astra registry namespace: "registry-user" astra registry username: "registry-user" astra\_registry\_password: "password" #Kuberenets/OpenShift secret name for Astra Control Center #This name will be assigned to the K8s secret created by the playbook astra registry secret name: "astra-registry-credentials" #Astra Control Center FQDN acc\_fqdn\_address: astra-control-center.cie.netapp.com #Name of the Astra Control Center instance acc\_account\_name: ACC\_Account\_Name #Administrator details for Astra Control Center admin\_email\_address: admin@example.com admin first name: Admin admin last name: Admin

7. Utilisez le PlayBook pour déployer le centre de contrôle Astra. Le PlayBook requiert des privilèges root pour certaines configurations.

Exécutez la commande suivante pour exécuter le PlayBook si l'utilisateur exécutant le PlayBook est root ou a configuré un sudo sans mot de passe.

ansible-playbook install\_acc\_playbook.yml

Si l'accès sudo basé sur un mot de passe est configuré, exécutez la commande suivante pour exécuter le PlayBook, puis saisissez le mot de passe sudo.

```
ansible-playbook install acc playbook.yml -K
```
#### **Après l'installation**

1. L'installation peut prendre plusieurs minutes. Vérifier que tous les pods et services dans le netappastra-cc les espaces de noms sont opérationnels.

[netapp-user@rhel7 ~]\$ kubectl get all -n netapp-astra-cc

2. Vérifier le acc-operator-controller-manager journaux pour vérifier que l'installation est terminée.

```
[netapp-user@rhel7 ~]$ kubectl logs deploy/acc-operator-controller-
manager -n netapp-acc-operator -c manager -f
```
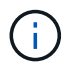

Le message suivant indique que le centre de contrôle Astra a été installé avec succès.

```
{"level":"info","ts":1624054318.029971,"logger":"controllers.AstraContro
lCenter","msg":"Successfully Reconciled AstraControlCenter in
[seconds]s", "AstraControlCenter": "netapp-astra-
cc/astra","ae.Version":"[22.04.0]"}
```
3. Le nom d'utilisateur pour la connexion à Astra Control Center est l'adresse électronique de l'administrateur fournie dans le fichier CRD et le mot de passe est une chaîne ACC- Joint à l'UUID du centre de contrôle Astra. Exécutez la commande suivante :

```
[netapp-user@rhel7 ~]$ oc get astracontrolcenters -n netapp-astra-cc
NAME UUID
astra 345c55a5-bf2e-21f0-84b8-b6f2bce5e95f
```
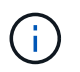

Dans cet exemple, le mot de passe est ACC-345c55a5-bf2e-21f0-84b8 b6f2bce5e95f.

4. Obtenez l'IP de l'équilibreur de charge du service traefik si ingressType est AccTraefik.

```
[netapp-user@rhel7 ~]$ oc get svc -n netapp-astra-cc | egrep
'EXTERNAL|traefik'
NAME CLUSTER-IP CONTROL CONTROL CONTROL CONTROL CONTROL CONTROL CONTROL CONTROL CONTROL CONTROL CONTROL CONTROL CONTROL CONTROL CONTROL CONTROL CONTROL CONTROL CONTROL CONTROL CONTROL CONTROL CONTROL CONTROL CONTROL CONTRO
EXTERNAL-IP PORT(S)
AGE
traefik LoadBalancer 172.30.99.142
10.61.186.181 80:30343/TCP,443:30060/TCP
16m
```
5. Ajoutez une entrée dans le serveur DNS pointant le FQDN fourni dans le fichier CRD Astra Control Center vers le EXTERNAL-IP du service de trafik.

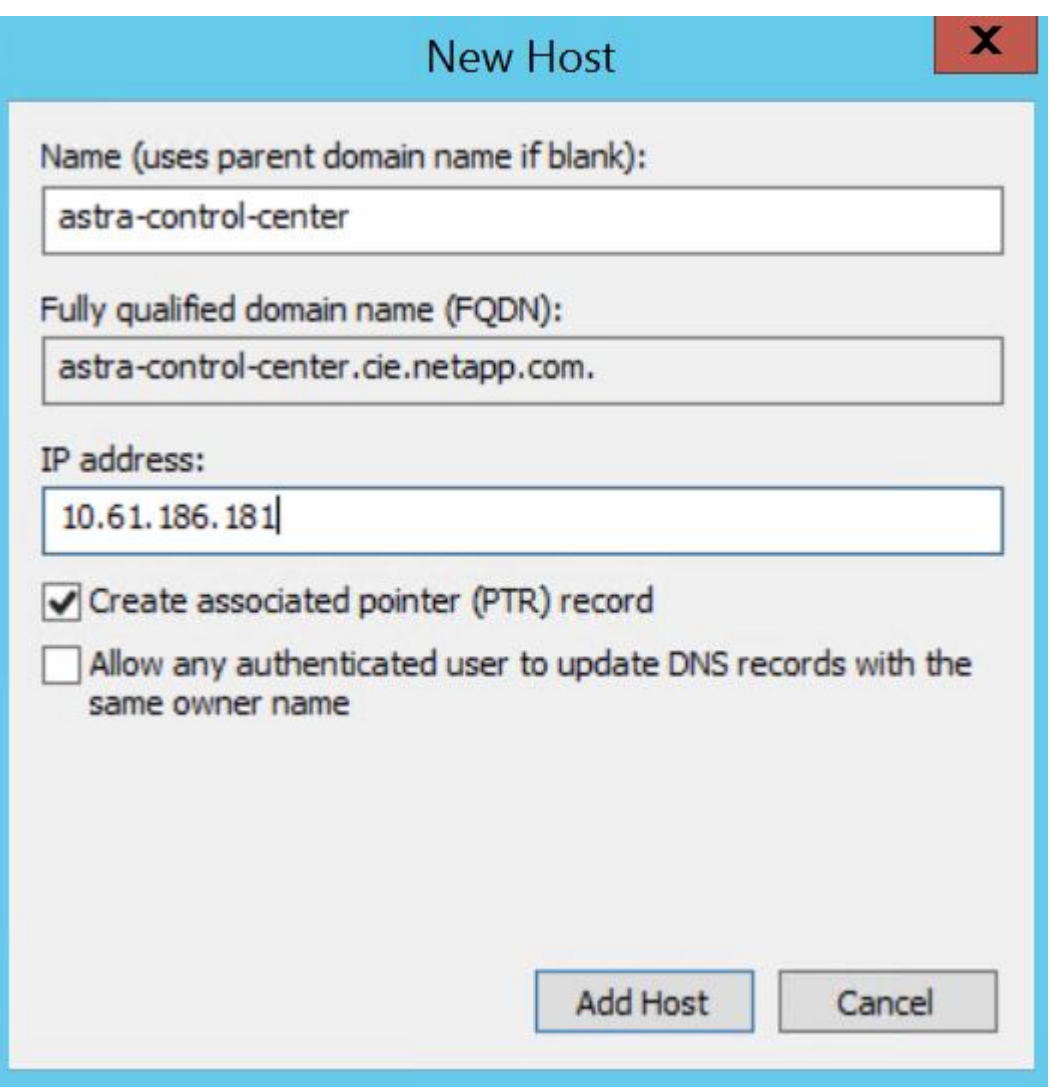

- 6. Connectez-vous à l'interface graphique d'Astra Control Center en parcourant son FQDN.
	- ← → C + bttps://astra-control-center.cie.netapp.com/login/?contextId=5a73ad4f-7c32-4418-bc2c-e2b94d034c89

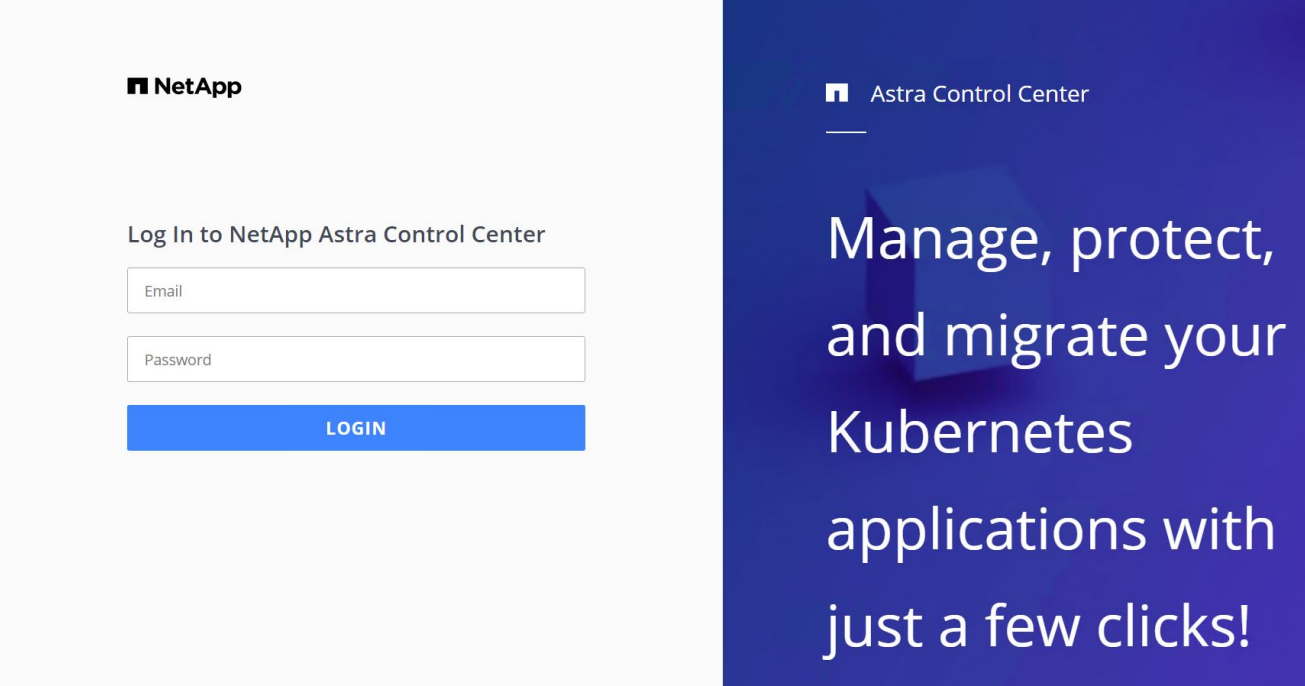

7. Lorsque vous vous connectez à l'interface graphique d'Astra Control Center pour la première fois à l'aide de l'adresse e-mail d'administration fournie dans CRD, vous devez modifier le mot de passe.

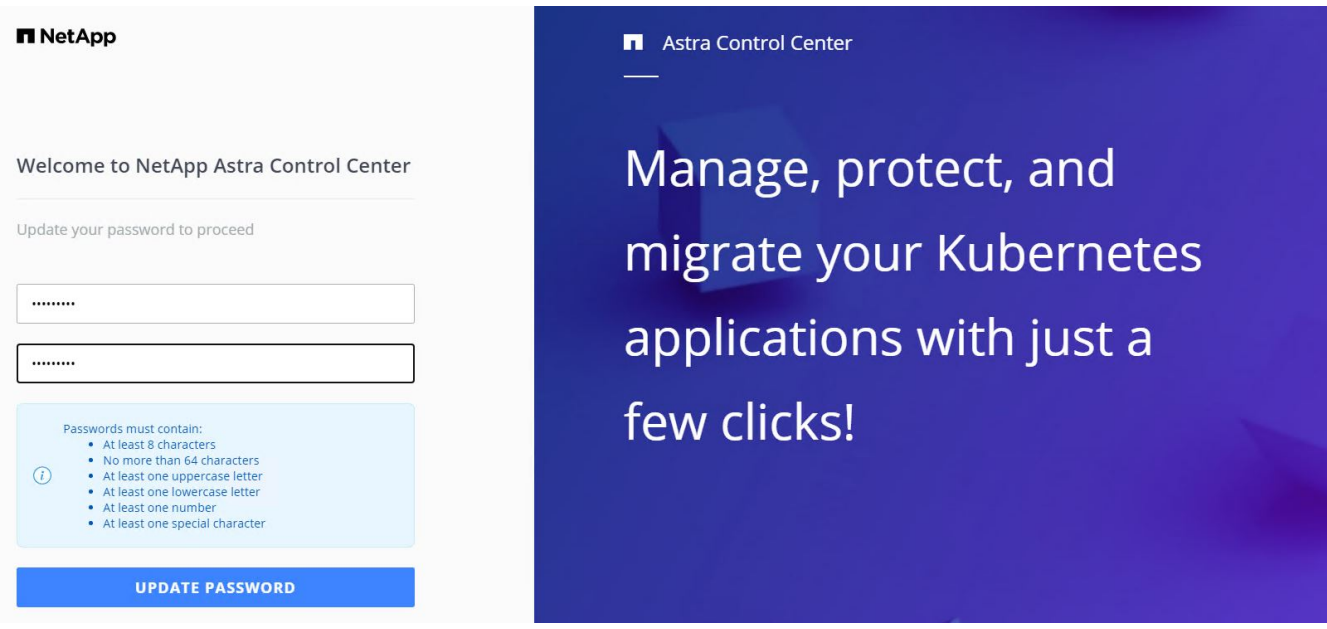

8. Si vous souhaitez ajouter un utilisateur au Centre de contrôle Astra, accédez à compte > utilisateurs, cliquez sur Ajouter, entrez les détails de l'utilisateur et cliquez sur Ajouter.

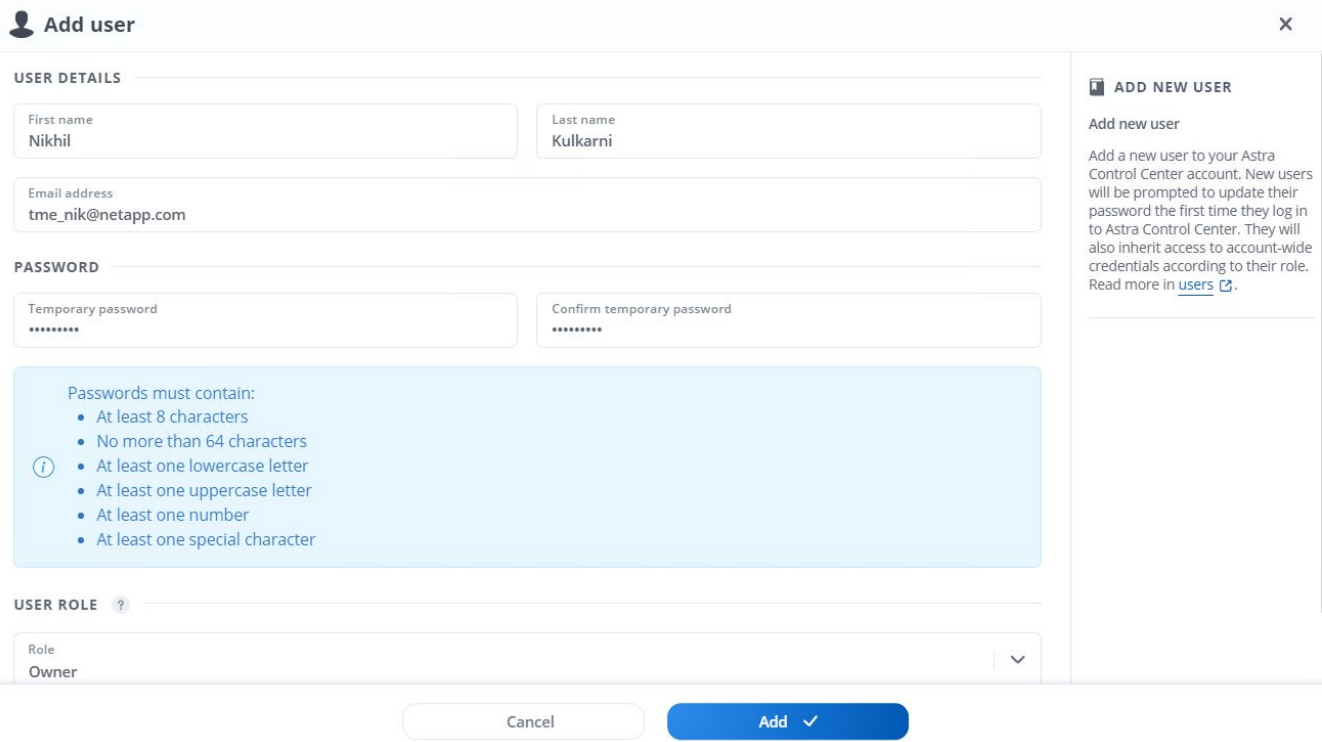

9. Astra Control Center requiert une licence pour toutes ses fonctionnalités. Pour ajouter une licence, accédez à compte > Licence, cliquez sur Ajouter une licence et téléchargez le fichier de licence.

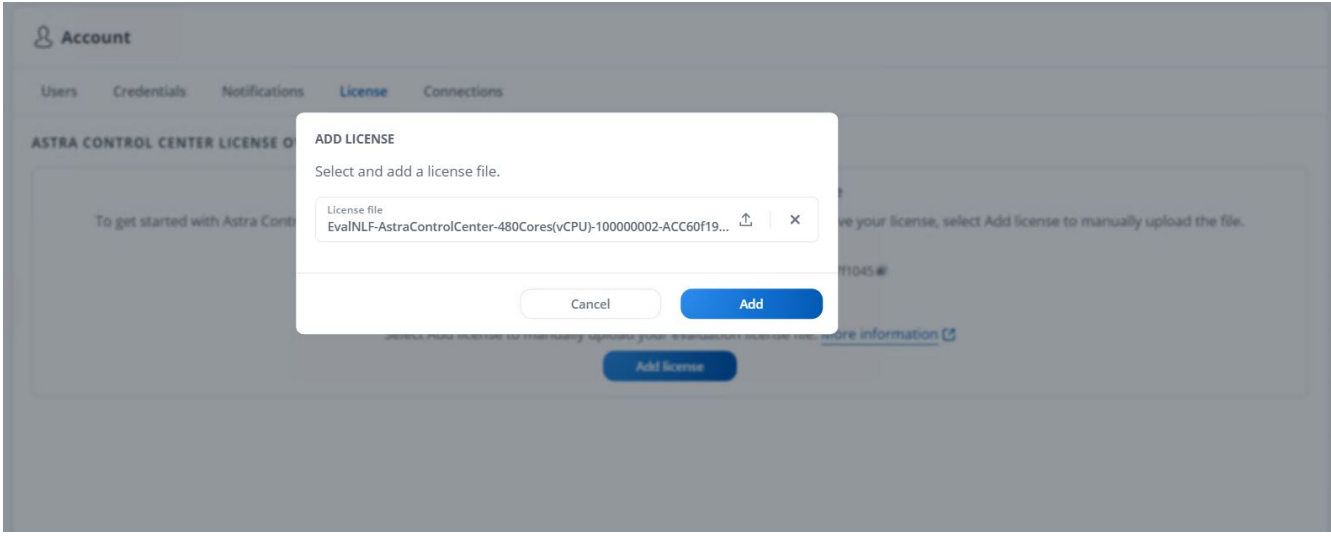

 $(\sf{i})$ 

En cas de problème avec l'installation ou la configuration de NetApp Astra Control Center, la base de connaissances des problèmes connus est disponible ["ici".](https://kb.netapp.com/Advice_and_Troubleshooting/Cloud_Services/Astra)

### <span id="page-9-0"></span>**Enregistrez vos clusters Kubernetes VMware Tanzu avec le Centre de contrôle Astra**

Pour permettre au Centre de contrôle Astra de gérer vos charges de travail, vous devez d'abord enregistrer vos clusters Kubernetes Tanzu.

#### **Enregistrez les clusters VMware Tanzu Kubernetes**

1. La première étape consiste à ajouter les clusters Kubernetes tanzu au Centre de contrôle Astra et à les gérer. Accédez à clusters et cliquez sur Ajouter un cluster, téléchargez le fichier kubeconfig pour le cluster Kubernetes de Tanzanie, puis cliquez sur Sélectionner un stockage.

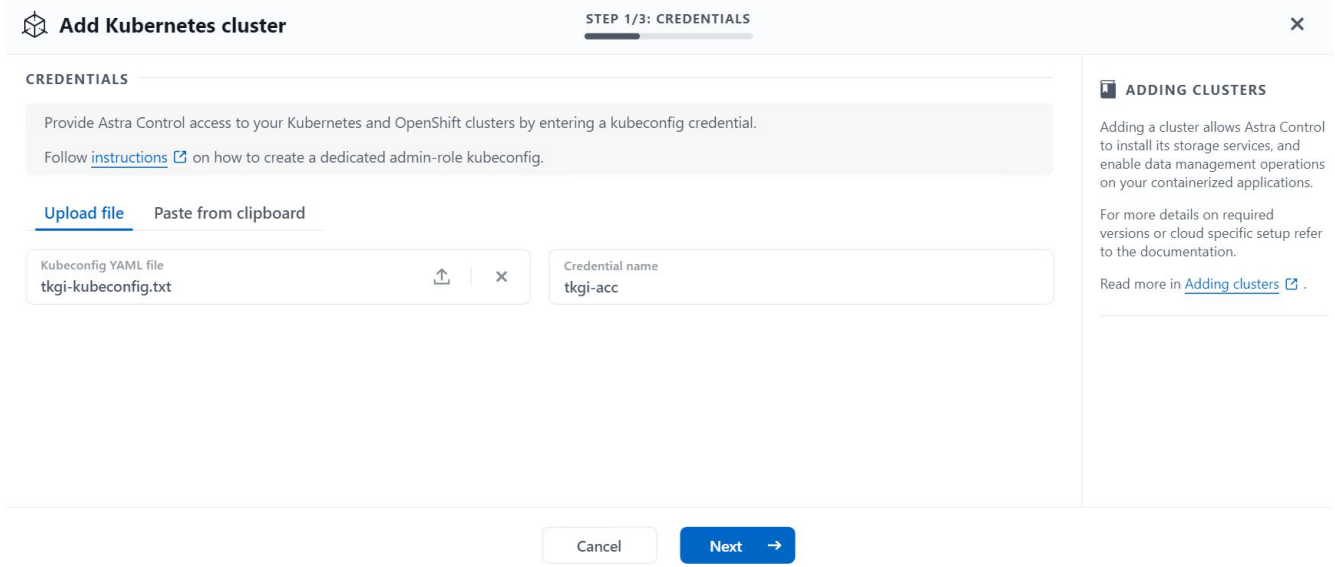

- 2. Astra Control Center détecte les classes de stockage admissibles. Maintenant, sélectionnez la façon dont storageclass provisionne les volumes en utilisant Trident sauvegardé par un SVM sur NetApp ONTAP et Click Review. Dans le volet suivant, vérifiez les détails et cliquez sur Ajouter un cluster.
- 3. Lorsque le cluster est ajouté, il passe à l'état découverte pendant qu'Astra Control Center l'inspecte et installe les agents nécessaires. L'état du cluster est modifié en Healthy une fois l'enregistrement terminé.

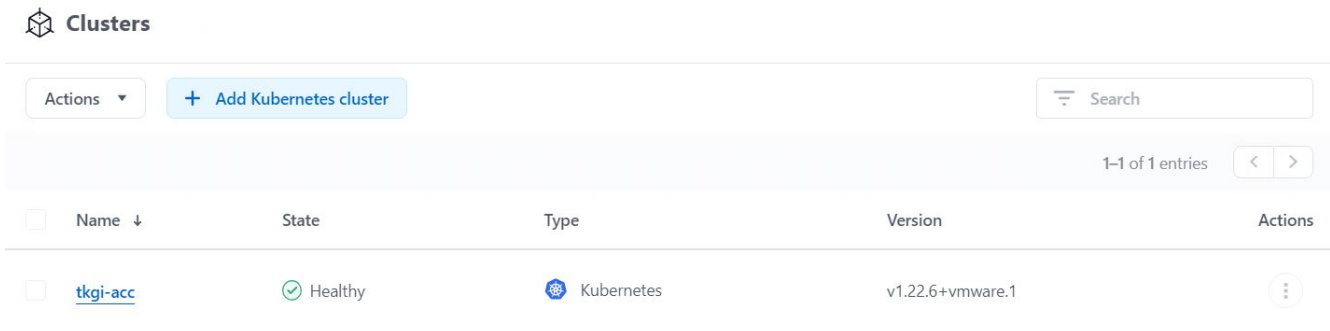

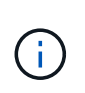

Tous les clusters Kubernetes tanzu à gérer par Astra Control Center doivent avoir accès au registre d'images utilisé pour son installation, car les agents installés sur les clusters gérés extraient les images de ce registre.

4. Importation de clusters ONTAP comme ressources de stockage à gérer en tant que système back-end par Astra Control Center. Lorsque des clusters Kubernetes tanzu sont ajoutés à Astra et qu'un storageclass est configuré, il détecte et inspecte automatiquement le cluster ONTAP qui soutient le storageclass, mais ne l'importe pas dans le Control Center Astra à gérer.

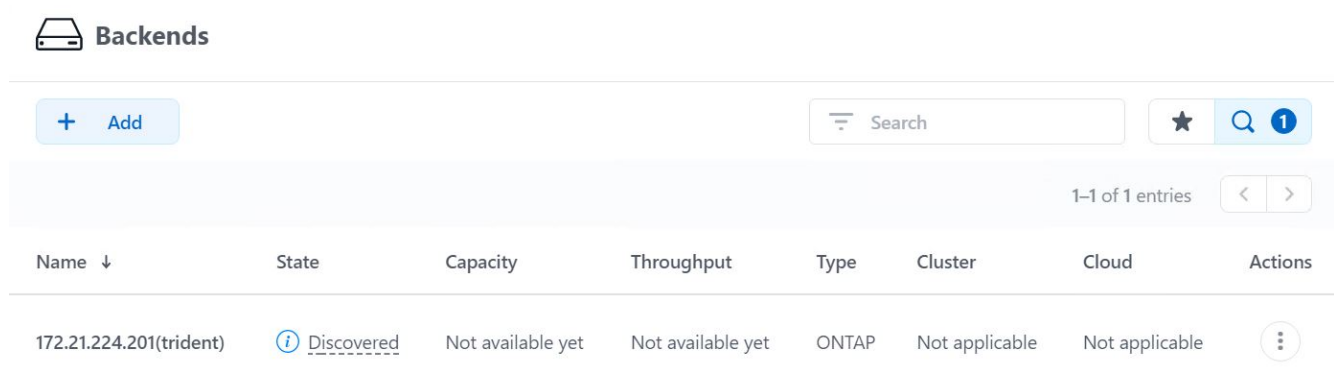

5. Pour importer les clusters ONTAP, accédez aux systèmes back-end, cliquez sur la liste déroulante et sélectionnez gérer en regard du cluster ONTAP à gérer. Entrez les informations d'identification du cluster ONTAP, cliquez sur vérifier les informations, puis sur Importer le stockage back-end.

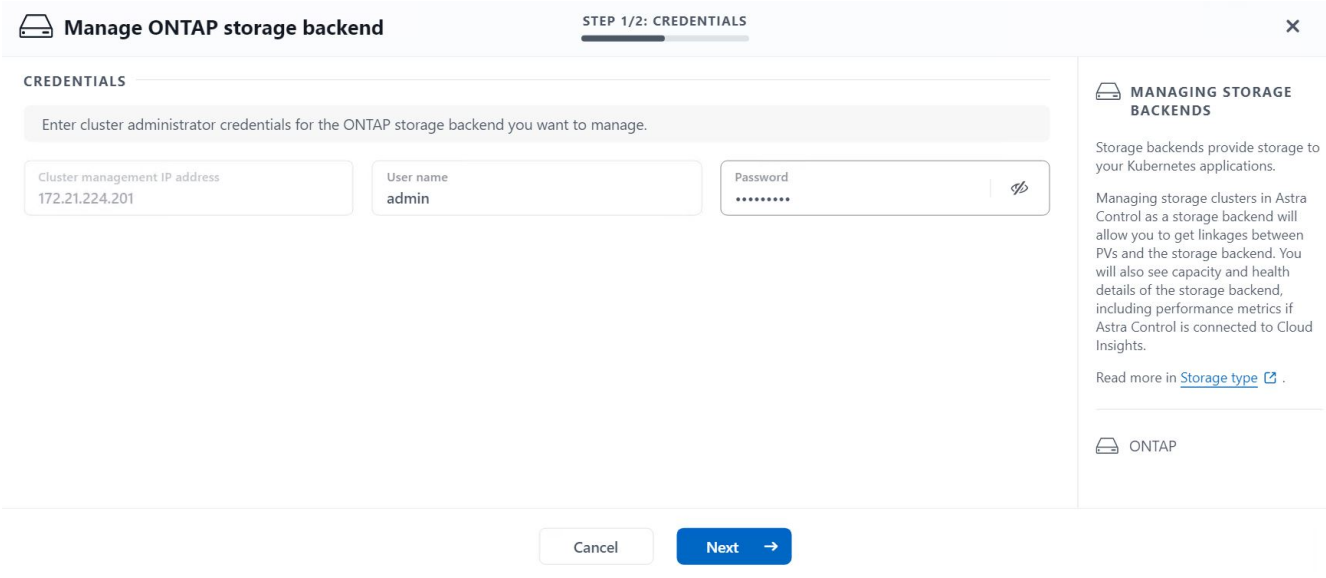

6. Une fois que le système back-end est ajouté, le statut devient disponible. Ces systèmes back-end disposent désormais d'informations sur les volumes persistants dans le cluster Kubernetes tanzu et sur les volumes correspondants sur le système ONTAP.

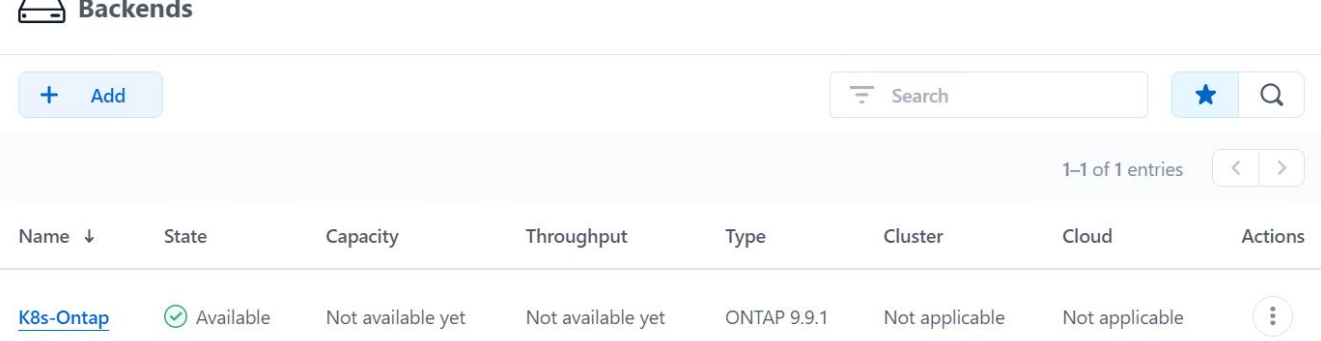

7. Pour la sauvegarde et la restauration entre des clusters Kubernetes tanzu à l'aide d'Astra Control Center, vous devez provisionner un compartiment de stockage objet qui prend en charge le protocole S3. Les options actuellement prises en charge sont ONTAP S3, StorageGRID, AWS S3 et le stockage Microsoft Azure Blob Storage. Pour les besoins de cette installation, nous allons configurer un compartiment AWS S3. Accédez à godets, cliquez sur Ajouter un compartiment et sélectionnez Generic S3. Entrez les informations d'identification du compartiment S3 et des informations d'identification pour y accéder, cliquez sur la case à cocher définir ce compartiment comme compartiment par défaut pour le cloud, puis cliquez sur Ajouter.

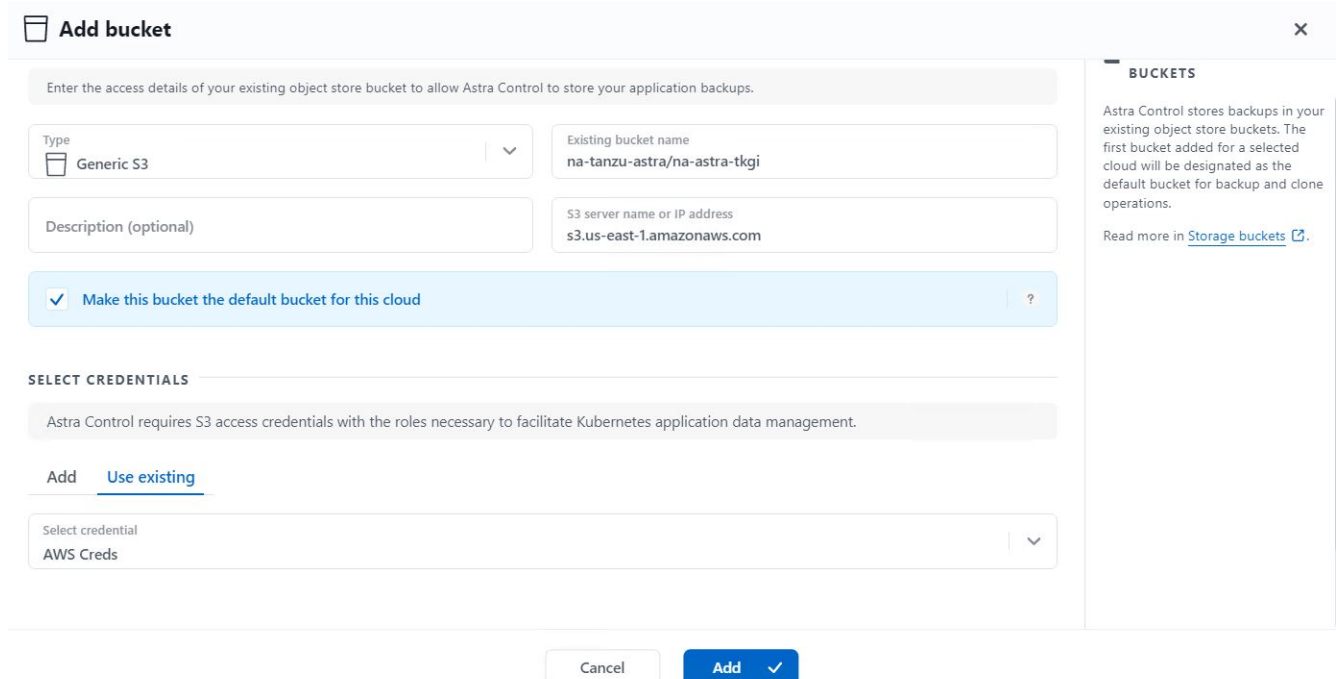

### <span id="page-12-0"></span>**Choisissez les applications à protéger**

Une fois que vous avez enregistré vos clusters Kubernetes Tanzu, vous pouvez découvrir les applications qui sont déployées et les gérer via le Centre de contrôle Astra.

### **Gestion des applications**

1. Une fois que les clusters Kubernetes tanzu et les systèmes back-end ONTAP sont enregistrés auprès du Centre de contrôle Astra, le centre de contrôle commence automatiquement à découvrir les applications dans tous les espaces de noms qui utilisent le storageclass configuré avec le back-end ONTAP spécifié.

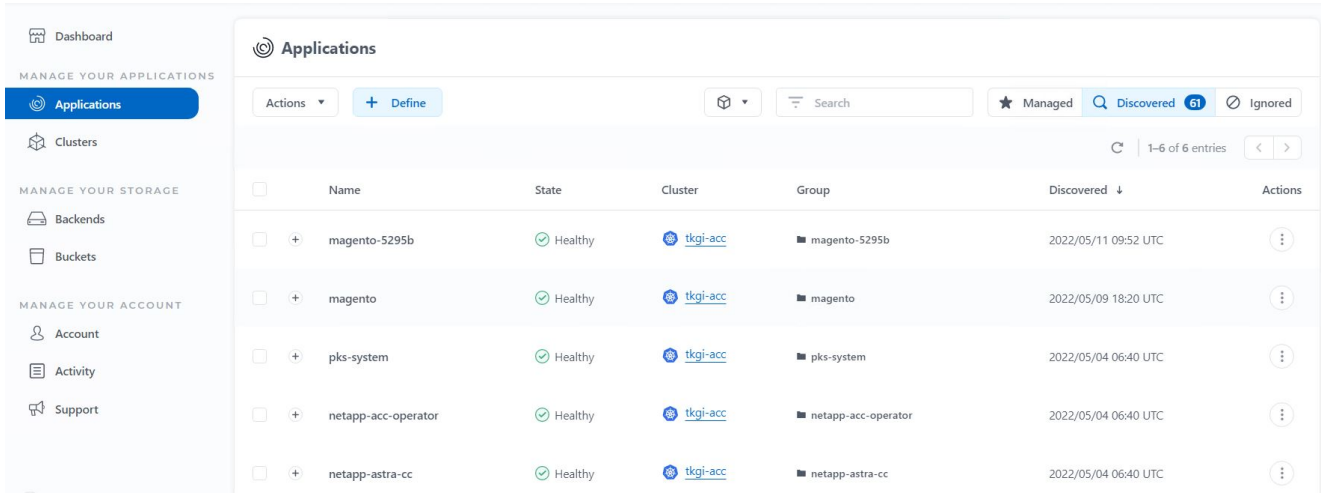

2. Accédez à applications > découverte et cliquez sur le menu déroulant en regard de l'application que vous souhaitez gérer à l'aide d'Astra. Cliquez ensuite sur gérer.

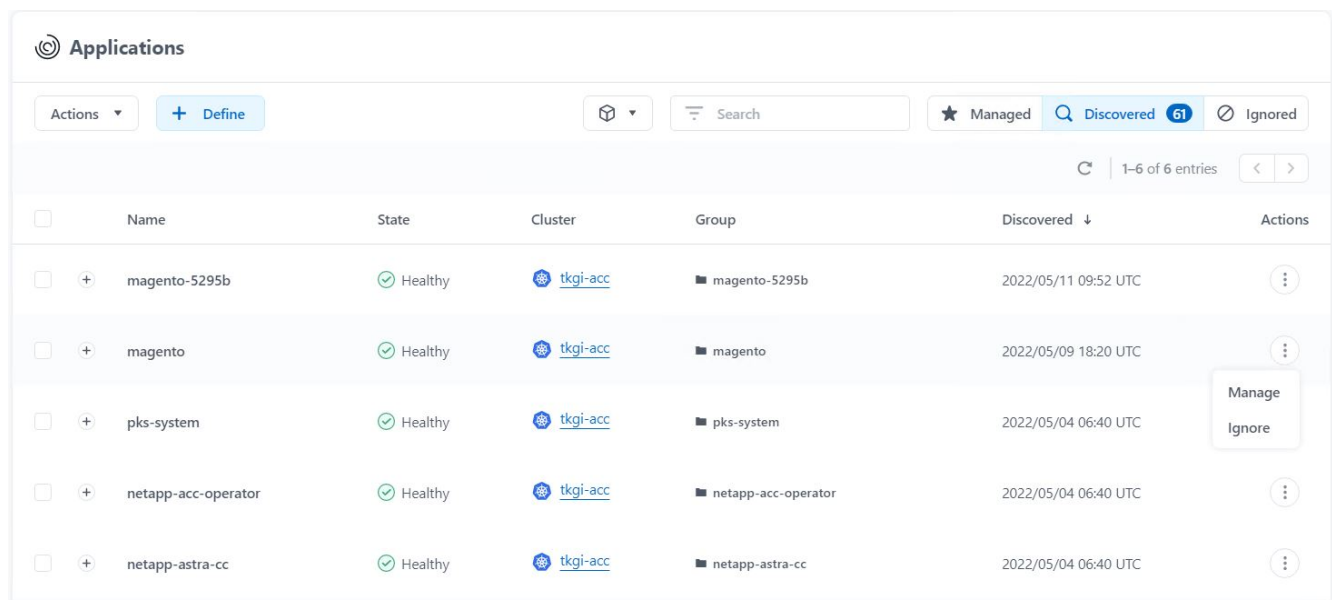

3. L'application passe à l'état disponible et peut être affichée sous l'onglet géré de la section applications.

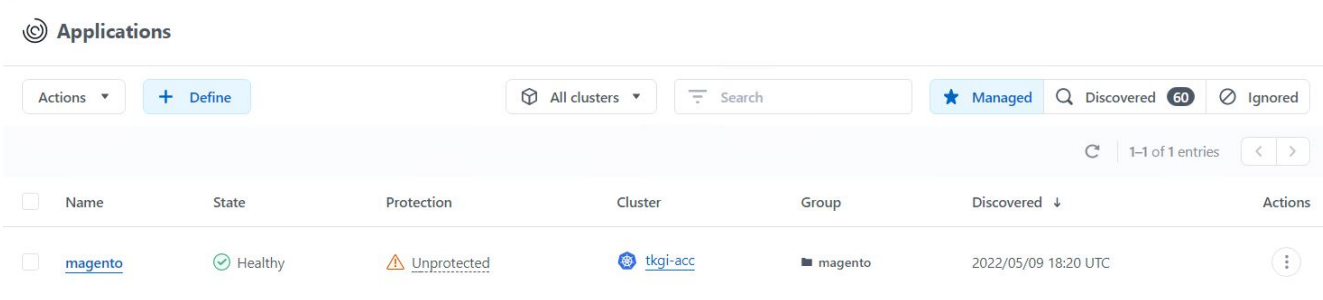

## <span id="page-14-0"></span>**Protégez vos applications**

Une fois les charges de travail applicatives gérées par Astra Control Center, vous pouvez configurer les paramètres de protection pour ces charges de travail.

#### **Créer un instantané d'application**

Un snapshot d'une application crée une copie ONTAP Snapshot et une copie des métadonnées d'application qui peuvent être utilisées pour restaurer ou cloner l'application à un point dans le temps spécifique en fonction de cette copie Snapshot.

1. Pour prendre un instantané de l'application, accédez à l'onglet applications > gestion, puis cliquez sur l'application dont vous souhaitez effectuer une copie Snapshot. Cliquez sur le menu déroulant en regard du nom de l'application et cliquez sur instantané.

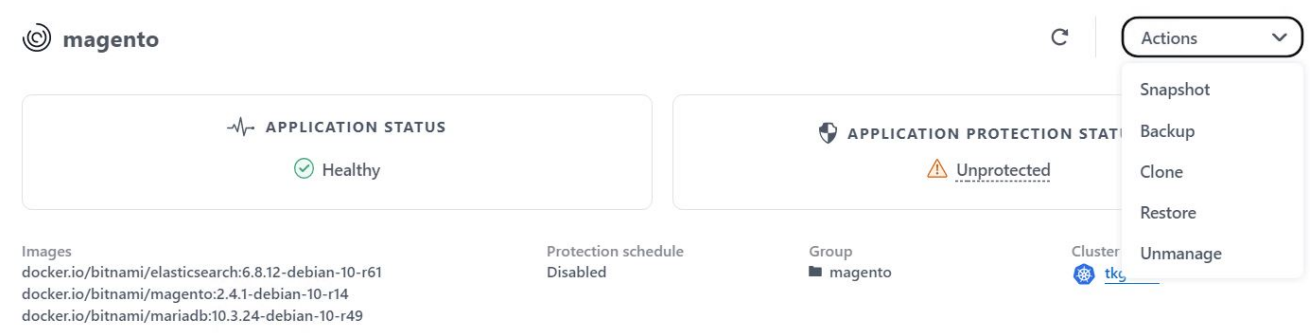

2. Entrez les détails du snapshot, cliquez sur Suivant, puis sur instantané. La création du Snapshot prend environ une minute et son état est disponible une fois celui-ci créé.

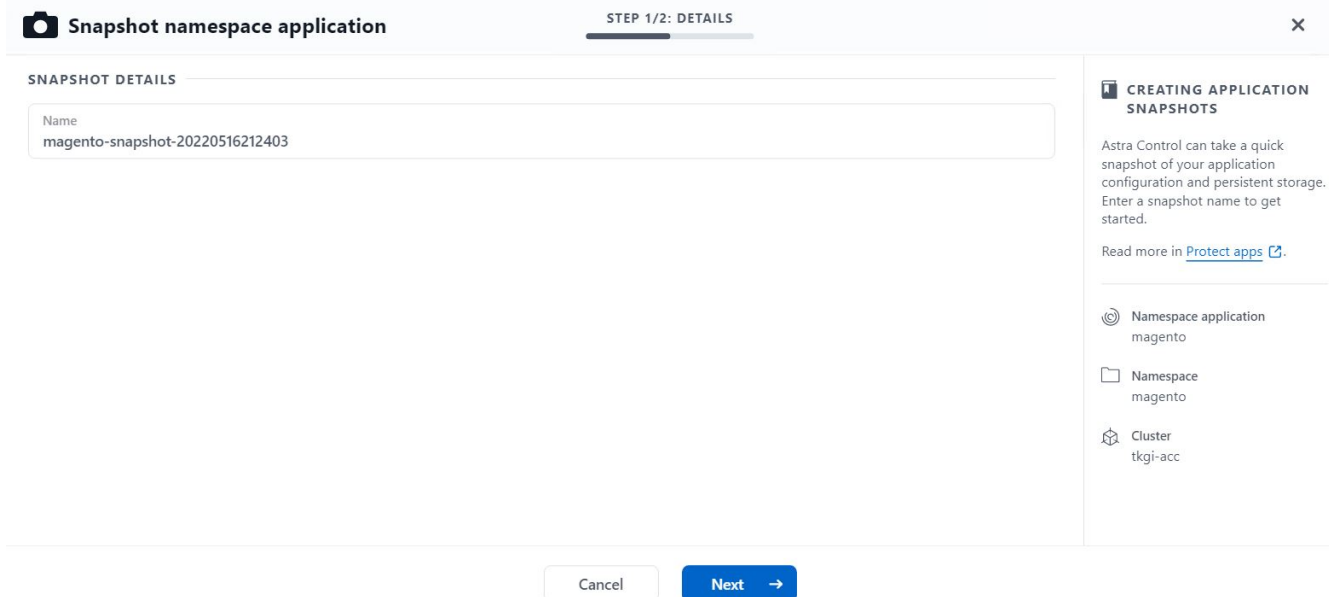

#### **Création d'une sauvegarde d'application**

Une sauvegarde d'une application capture l'état actif de l'application et la configuration des ressources informatiques, les analyse en fichiers et les stocke dans un compartiment de stockage objet distant.

1. Pour la sauvegarde et la restauration des applications gérées dans le Centre de contrôle Astra, vous devez configurer les paramètres de superutilisateur des systèmes ONTAP de secours au préalable. Pour ce faire, entrez les commandes suivantes.

```
ONTAP::> export-policy rule modify -vserver ocp-trident -policyname
default -ruleindex 1 -superuser sys
ONTAP::> export-policy rule modify -policyname default -ruleindex 1
-anon 65534 -vserver ocp-trident
```
2. Pour créer une sauvegarde de l'application gérée dans Astra Control Center, accédez à l'onglet applications > géré et cliquez sur l'application dont vous souhaitez effectuer une sauvegarde. Cliquez sur le menu déroulant en regard du nom de l'application et cliquez sur Sauvegarder.

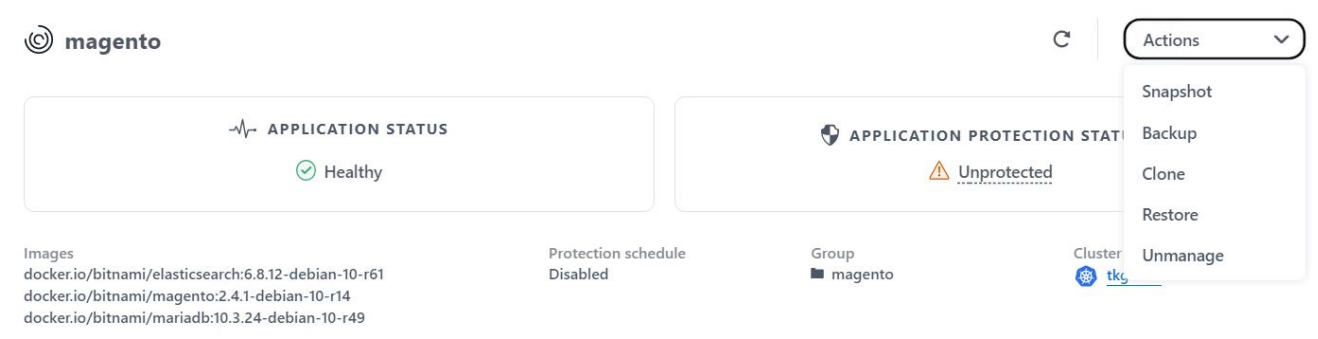

3. Entrez les détails de la sauvegarde, sélectionnez le compartiment de stockage objet pour contenir les fichiers de sauvegarde, cliquez sur Next (Suivant) et, après avoir vérifié les détails, cliquez sur Backup (Sauvegarder). Selon la taille de l'application et des données, la sauvegarde peut prendre plusieurs

minutes, et l'état de la sauvegarde est disponible une fois la sauvegarde terminée.

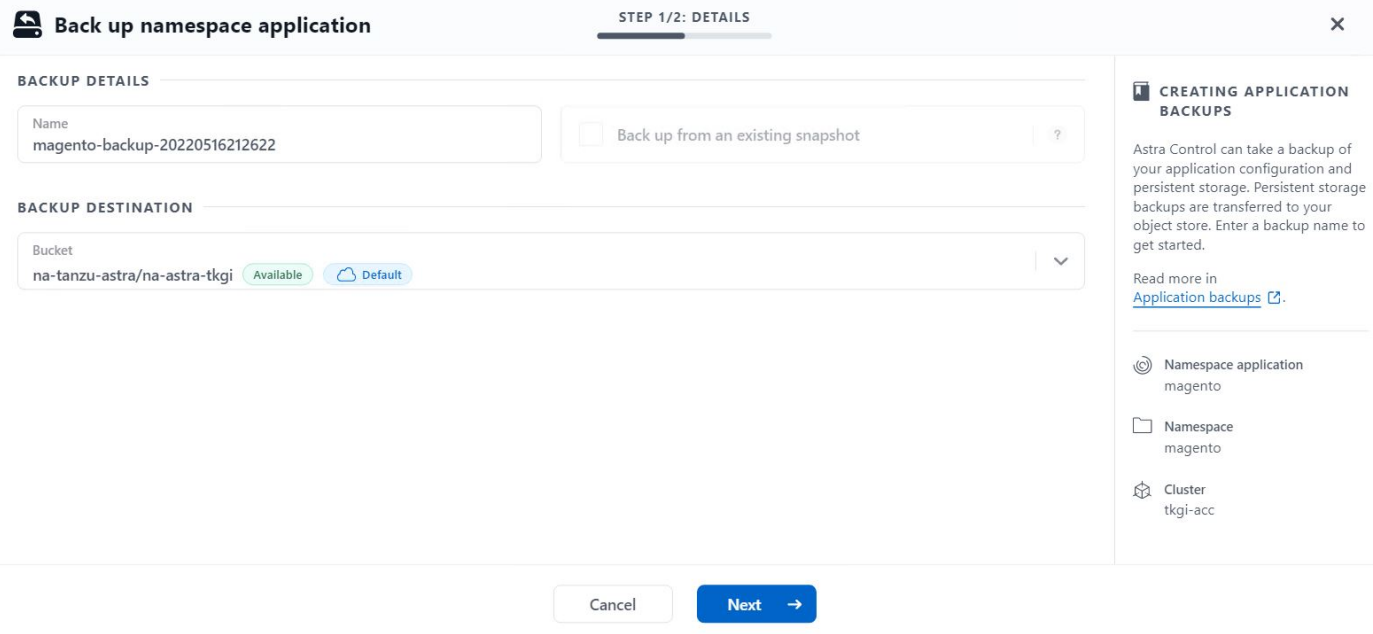

#### **Restauration d'une application**

En appuyant sur un bouton, vous pouvez restaurer une application sur l'espace de noms d'origine dans le même cluster ou sur un cluster distant afin d'assurer la protection des applications et la reprise sur incident.

1. Pour restaurer une application, accédez à l'onglet applications > gestion et cliquez sur l'application en question. Cliquez sur le menu déroulant en regard du nom de l'application et cliquez sur Restaurer.

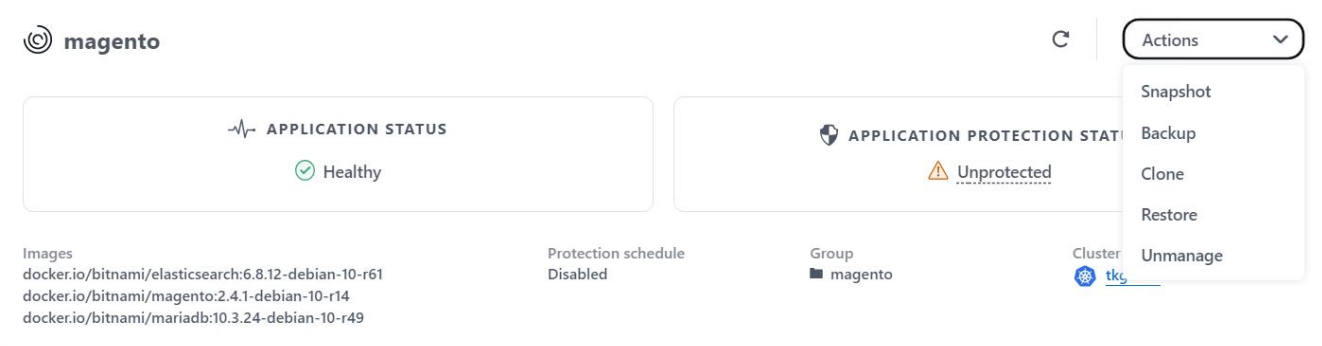

2. Entrez le nom de l'espace de noms de restauration, sélectionnez le cluster vers lequel vous souhaitez le restaurer et choisissez si vous souhaitez le restaurer à partir d'un snapshot existant ou à partir d'une sauvegarde de l'application. Cliquez sur Suivant.

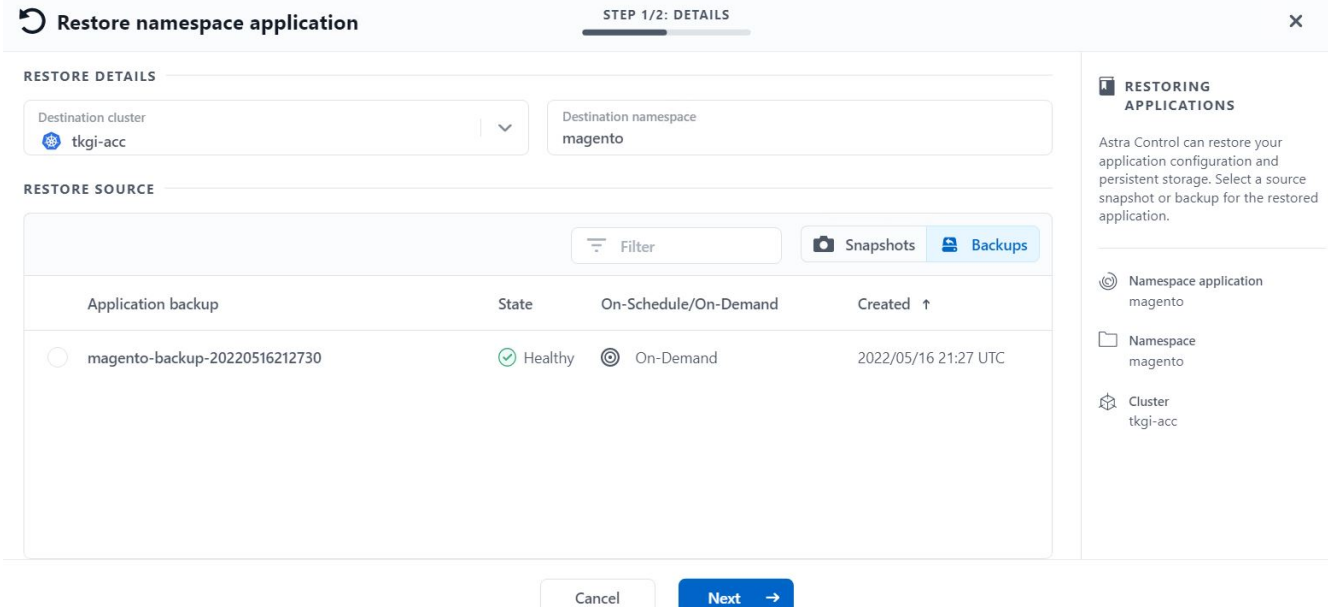

3. Dans le volet de révision, entrez restore Puis cliquez sur Restaurer une fois que vous avez examiné les détails.

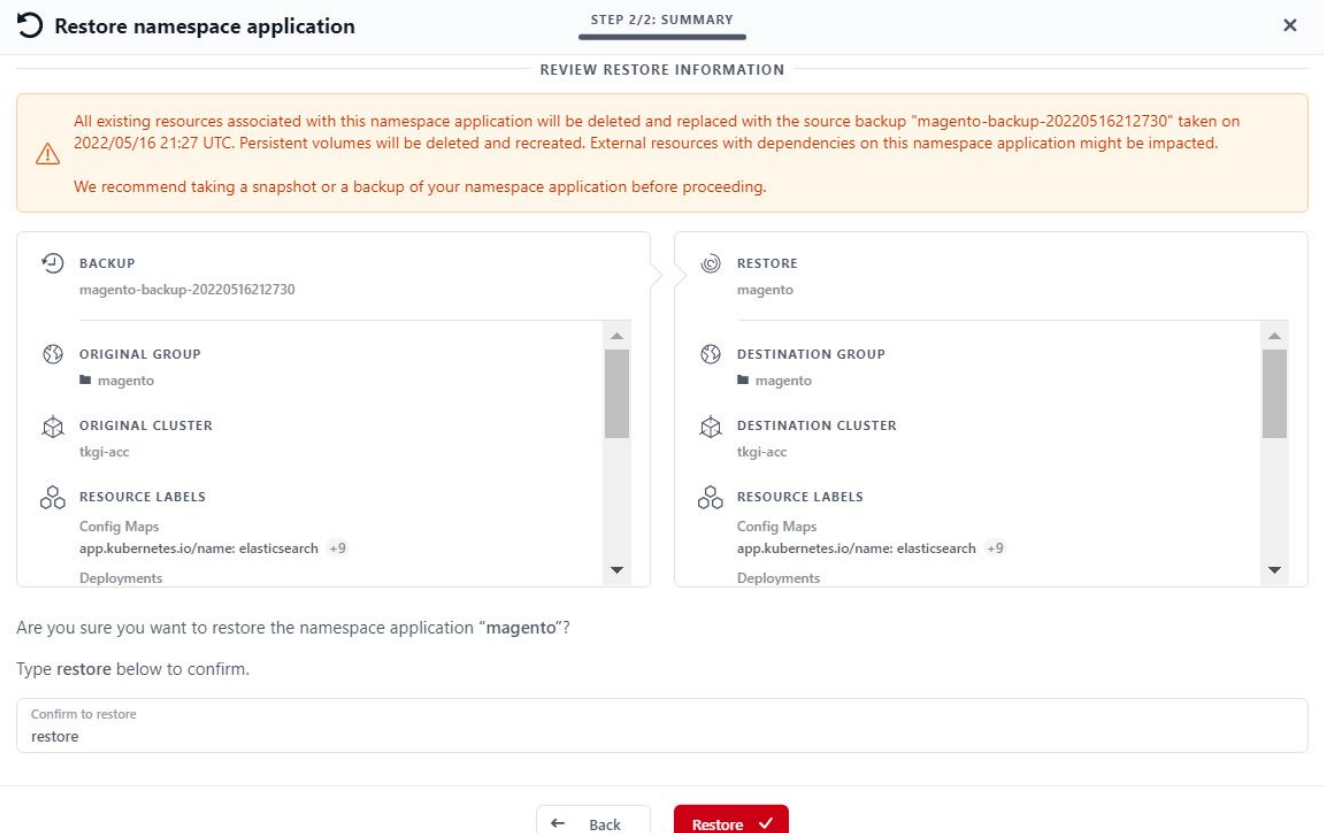

4. La nouvelle application passe à l'état de restauration tandis qu'Astra Control Center restaure l'application sur le cluster sélectionné. Une fois que toutes les ressources de l'application sont installées et détectées par Astra, l'application passe à l'état disponible.

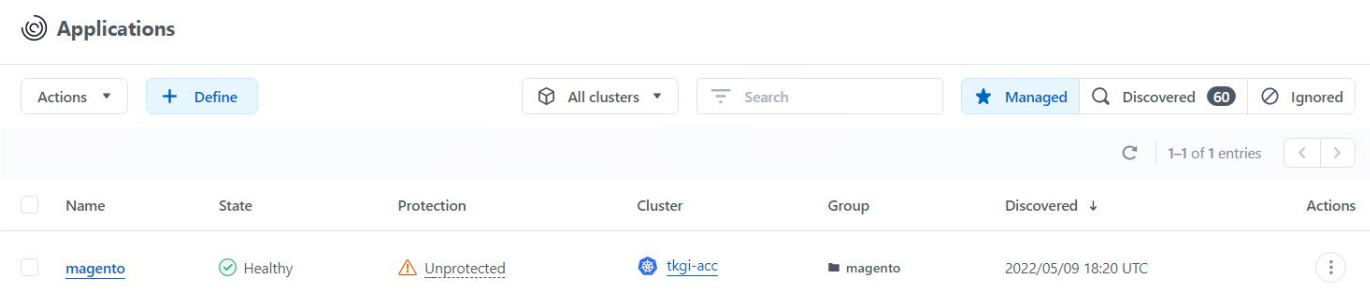

#### **Clonage d'une application**

Vous pouvez cloner une application sur le cluster d'origine ou sur un cluster distant à des fins de développement/test ou de protection des applications et de reprise sur incident. Le clonage d'une application au sein d'un même cluster sur le même système back-end utilise la technologie NetApp FlexClone, qui clonez instantanément les demandes de volume persistant et économise de l'espace de stockage.

1. Pour cloner une application, accédez à l'onglet applications > gestion et cliquez sur l'application en question. Cliquez sur le menu déroulant en regard du nom de l'application, puis cliquez sur Cloner.

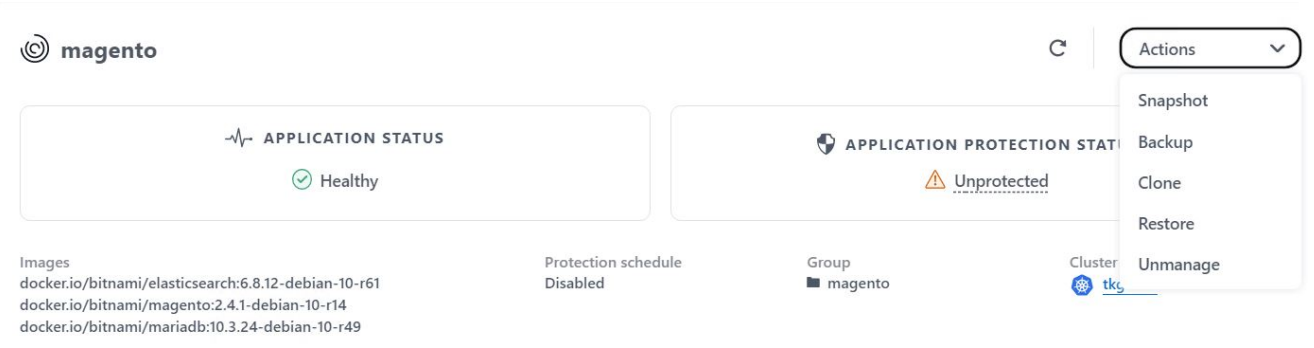

2. Entrez les détails du nouvel espace de noms, sélectionnez le cluster vers lequel vous souhaitez le cloner à partir d'un snapshot existant, puis choisissez si vous souhaitez le cloner à partir d'une sauvegarde ou à partir de l'état actuel de l'application. Cliquez sur Suivant, puis sur Cloner dans le volet de révision une fois que vous avez passé en revue les détails.

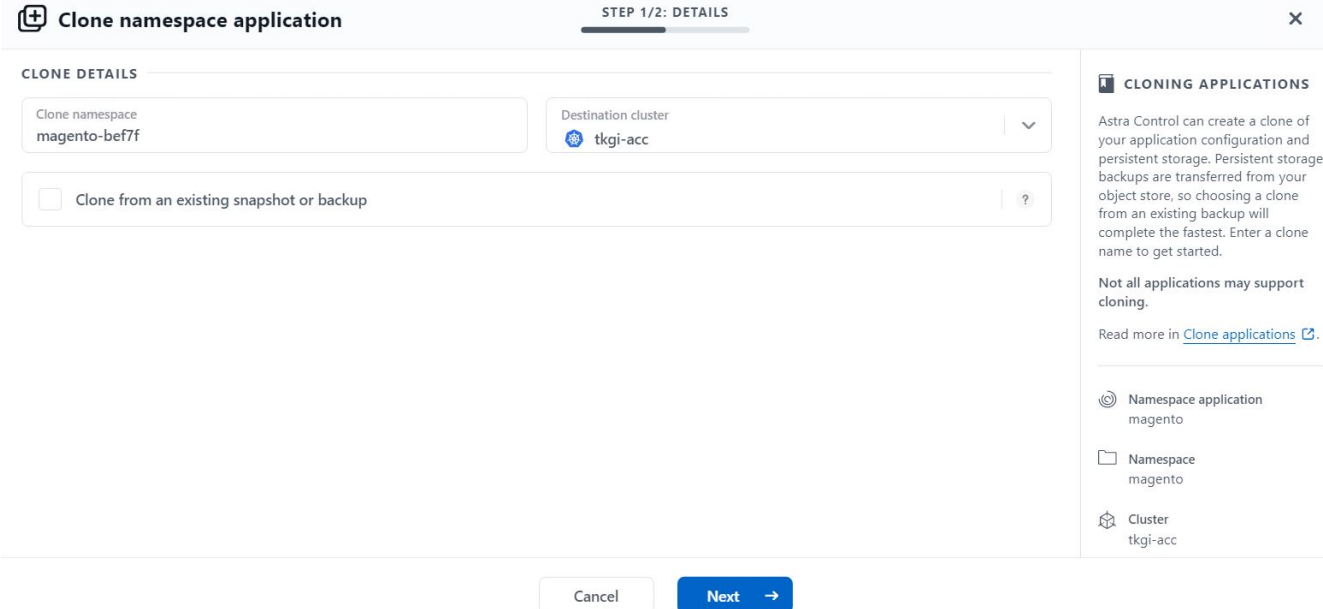

3. La nouvelle application passe à l'état découverte tandis que Astra Control Center crée l'application sur le cluster sélectionné. Une fois que toutes les ressources de l'application sont installées et détectées par Astra, l'application passe à l'état disponible.

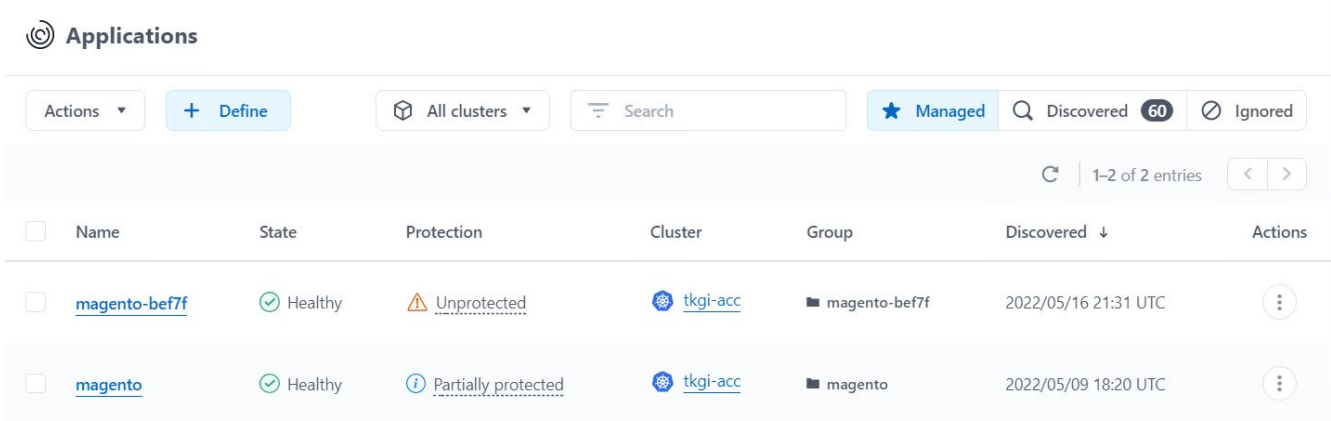

#### **Informations sur le copyright**

Copyright © 2024 NetApp, Inc. Tous droits réservés. Imprimé aux États-Unis. Aucune partie de ce document protégé par copyright ne peut être reproduite sous quelque forme que ce soit ou selon quelque méthode que ce soit (graphique, électronique ou mécanique, notamment par photocopie, enregistrement ou stockage dans un système de récupération électronique) sans l'autorisation écrite préalable du détenteur du droit de copyright.

Les logiciels dérivés des éléments NetApp protégés par copyright sont soumis à la licence et à l'avis de nonresponsabilité suivants :

CE LOGICIEL EST FOURNI PAR NETAPP « EN L'ÉTAT » ET SANS GARANTIES EXPRESSES OU TACITES, Y COMPRIS LES GARANTIES TACITES DE QUALITÉ MARCHANDE ET D'ADÉQUATION À UN USAGE PARTICULIER, QUI SONT EXCLUES PAR LES PRÉSENTES. EN AUCUN CAS NETAPP NE SERA TENU POUR RESPONSABLE DE DOMMAGES DIRECTS, INDIRECTS, ACCESSOIRES, PARTICULIERS OU EXEMPLAIRES (Y COMPRIS L'ACHAT DE BIENS ET DE SERVICES DE SUBSTITUTION, LA PERTE DE JOUISSANCE, DE DONNÉES OU DE PROFITS, OU L'INTERRUPTION D'ACTIVITÉ), QUELLES QU'EN SOIENT LA CAUSE ET LA DOCTRINE DE RESPONSABILITÉ, QU'IL S'AGISSE DE RESPONSABILITÉ CONTRACTUELLE, STRICTE OU DÉLICTUELLE (Y COMPRIS LA NÉGLIGENCE OU AUTRE) DÉCOULANT DE L'UTILISATION DE CE LOGICIEL, MÊME SI LA SOCIÉTÉ A ÉTÉ INFORMÉE DE LA POSSIBILITÉ DE TELS DOMMAGES.

NetApp se réserve le droit de modifier les produits décrits dans le présent document à tout moment et sans préavis. NetApp décline toute responsabilité découlant de l'utilisation des produits décrits dans le présent document, sauf accord explicite écrit de NetApp. L'utilisation ou l'achat de ce produit ne concède pas de licence dans le cadre de droits de brevet, de droits de marque commerciale ou de tout autre droit de propriété intellectuelle de NetApp.

Le produit décrit dans ce manuel peut être protégé par un ou plusieurs brevets américains, étrangers ou par une demande en attente.

LÉGENDE DE RESTRICTION DES DROITS : L'utilisation, la duplication ou la divulgation par le gouvernement sont sujettes aux restrictions énoncées dans le sous-paragraphe (b)(3) de la clause Rights in Technical Data-Noncommercial Items du DFARS 252.227-7013 (février 2014) et du FAR 52.227-19 (décembre 2007).

Les données contenues dans les présentes se rapportent à un produit et/ou service commercial (tel que défini par la clause FAR 2.101). Il s'agit de données propriétaires de NetApp, Inc. Toutes les données techniques et tous les logiciels fournis par NetApp en vertu du présent Accord sont à caractère commercial et ont été exclusivement développés à l'aide de fonds privés. Le gouvernement des États-Unis dispose d'une licence limitée irrévocable, non exclusive, non cessible, non transférable et mondiale. Cette licence lui permet d'utiliser uniquement les données relatives au contrat du gouvernement des États-Unis d'après lequel les données lui ont été fournies ou celles qui sont nécessaires à son exécution. Sauf dispositions contraires énoncées dans les présentes, l'utilisation, la divulgation, la reproduction, la modification, l'exécution, l'affichage des données sont interdits sans avoir obtenu le consentement écrit préalable de NetApp, Inc. Les droits de licences du Département de la Défense du gouvernement des États-Unis se limitent aux droits identifiés par la clause 252.227-7015(b) du DFARS (février 2014).

#### **Informations sur les marques commerciales**

NETAPP, le logo NETAPP et les marques citées sur le site<http://www.netapp.com/TM>sont des marques déposées ou des marques commerciales de NetApp, Inc. Les autres noms de marques et de produits sont des marques commerciales de leurs propriétaires respectifs.